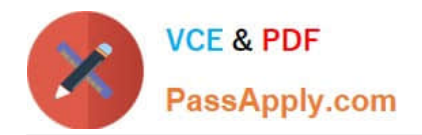

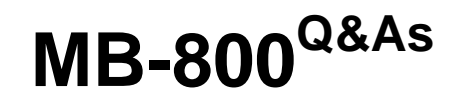

Microsoft Dynamics 365 Business Central Functional Consultant

# **Pass Microsoft MB-800 Exam with 100% Guarantee**

Free Download Real Questions & Answers **PDF** and **VCE** file from:

**https://www.passapply.com/mb-800.html**

100% Passing Guarantee 100% Money Back Assurance

Following Questions and Answers are all new published by Microsoft Official Exam Center

**C** Instant Download After Purchase

**83 100% Money Back Guarantee** 

- 365 Days Free Update
- 800,000+ Satisfied Customers

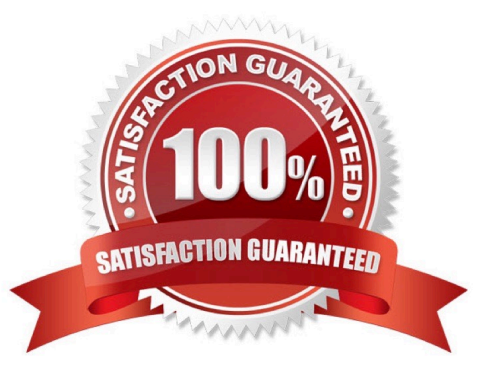

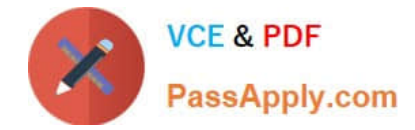

#### **QUESTION 1**

You are implementing Dynamics 365 Business Central for a customer who has two warehouses.

The customer requires the following:

different item pricing and vendors set up for items in each warehouse

transactions tied to a specific location

You need to configure Business Central per the customer requirements.

Which three entities should you configure? Each correct answer presents part of the solution?

NOTE: Each correct selection is worth one point.

- A. Inventory setup
- B. Warehouse setup
- C. Stockkeeping units
- D. Item card
- E. Locations
- Correct Answer: CDE

Reference: https://usedynamics.com/business-central/inventory/items-using-sku/

#### **QUESTION 2**

You are creating payment terms.

A company processes standard vendor payments on the seventh day of the next month.

You need to set up payment terms for the vendor.

Which date formula should you use?

A. 37D

- B. 1M+7D
- C. 1M+6D
- D. CM+7D
- Correct Answer: D

Reference: https://business-central.to-increase.com/md/en-US/ui-enter-date-ranges

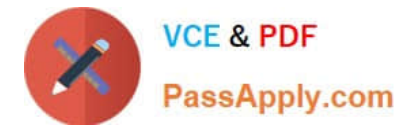

#### **QUESTION 3**

You are implementing Dynamics 365 Business Central Online.

You receive a comprehensive price list from the customer. The customer wants you to set up the best price feature for sales by using the standard discount and pricing functionality in Business Central.

You need to set up this feature.

Which three components are part of the best price calculation feature? Each correct answer presents a complete solution.

NOTE: Each correct selection is worth one point.

- A. Unit cost on items
- B. Sales Line Discounts
- C. Discount Groups
- D. Special Prices
- E. Unit prices on items
- Correct Answer: BDE

Reference: https://docs.microsoft.com/en-gb/dynamics365/business-central/sales-how-record-sales-price-discountpayment-agreements

#### **QUESTION 4**

#### DRAG DROP

You have a sales order with a quantity of 100 items.

You need to post a shipment with a quantity of 50 items from the sales order.

Which four actions should you perform in sequence? To answer, move the appropriate actions from the list of actions to the answer area and arrange them in the correct order.

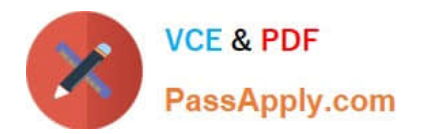

### **Actions**

Set the Qty. To Ship to 50.

Select the Post Batch option.

Set the Quantity to 50.

Select the sales order.

Choose the Ship option.

Select Ship and Invoice.

Select the **Post** action.

Correct Answer:

### **Actions**

Select the Post Batch option.

Set the Quantity to 50.

## **Answer Area**

### **Answer Area**

Select the sales order

Set the Qty. To Ship to 50.

Select the Post action

Choose the Ship option.

Select Ship and Invoice.

Reference: https://usedynamics.com/intercompany/posting-partial-shipments/

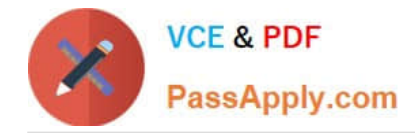

#### **QUESTION 5**

Note: This question is part of a series of questions that present the same scenario. Each question in the series contains a unique solution that might meet the stated goals. Some question sets might have more than one correct solution, while

others might not have a correct solution.

After you answer a question in this section, you will NOT be able to return to it. As a result, these questions will not appear in the review screen.

You must streamline monthly invoicing by automating repetitive entries for monthly charges when managing subscriptions.

You need to add default general ledger (GL) accounts to a Customer Card.

Solution: Apply a Microsoft Word template on the Customer Card.

Does the solution meet the goal?

A. Yes

B. No

Correct Answer: B

#### **QUESTION 6**

HOTSPOT

You need to resolve the reconciliation issues.

How should you complete the setup? To answer, select the appropriate options in the answer area.

NOTE: Each correct selection is worth one point.

Hot Area:

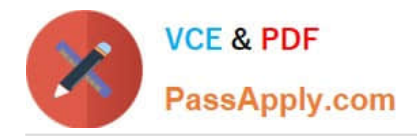

### **Answer Area**

## **Configure**

Restrict use on

General Ledger Setup Sales & Receivable Setup G/L Account Card Chart of Accounts

Control

Set value for

Reconcilation account Direct posting Check G/L account usage Gen.Posting Type

Correct Answer:

## **Answer Area**

## **Configure**

Restrict use on

### Control

v General Ledger Setup Sales & Receivable Setup G/L Account Card **Chart of Accounts** 

Set value for

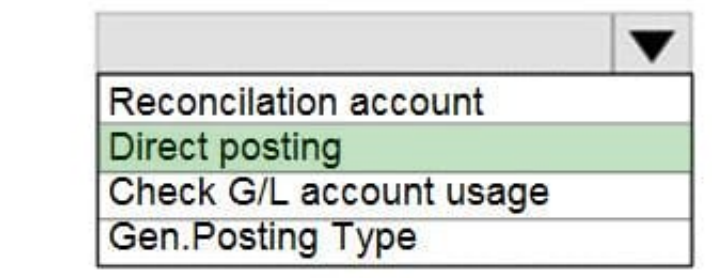

**QUESTION 7**

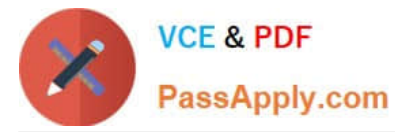

You need to set up units of measure for an item to meet the requirements.

What are two possible ways to achieve the goal? Each correct answer presents a complete solution.

NOTE: Each correct selection is worth one point.

- A. Set a Unit of Measure for case to a Qty. of 10.
- B. Set a Qty. per Unit of Measure to 1 in the Item Units of Measure table.
- C. Set a Unit of Measure for case to a Qty. of 1.

D. Add a Code and Description to the Units of Measure table.

Correct Answer: AD

Reference: https://docs.microsoft.com/en-gb/dynamics365/business-central/inventory-how-setup-units-of-measure

#### **QUESTION 8**

#### DRAG DROP

A company is replacing their current solution with Dynamics 365 Business Central.

During the user acceptance testing, you identify several gaps in the solution.

You must add new functionality to the accounts receivable role center to allow order entry clerks to view the number of sales orders that they have created for the month to date. Clerks must be able to move the new role center element to

another position on their interface.

Accounts receivable clerks each have a specific order in which they enter sales order data. You must optimize the order entry process for these users.

You need to configure the system.

Which features should you use? To answer, drag the appropriate features to the correct requirements. Each feature may be used once, more than once, or not at all. You may need to drag the split bar between panes or scroll to view content.

NOTE: Each correct selection is worth one point.

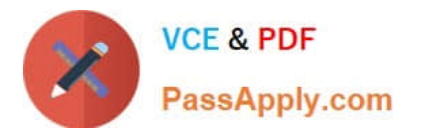

## **Features**

Designer

**My Settings** 

Personalization

**Advanced Settings** 

## **Answer Area**

## Requirement

### **Feature**

Display the number of sales orders created for the month to date.

Optimize the order entry screen for users.

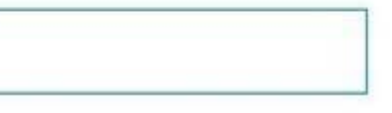

Correct Answer:

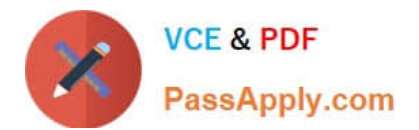

## **Features**

**My Settings** 

**Advanced Settings** 

### **Answer Area**

### **Requirement**

### **Feature**

Display the number of sales orders created for the month to date.

Optimize the order entry screen for users.

Box 1: Designer

The changes you make in Designer will apply to all users.

Here is a quick overview of capabilities in Designer:

Personalization

Designer

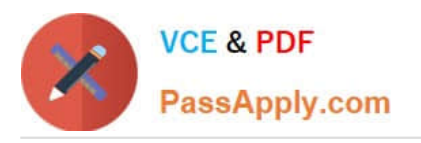

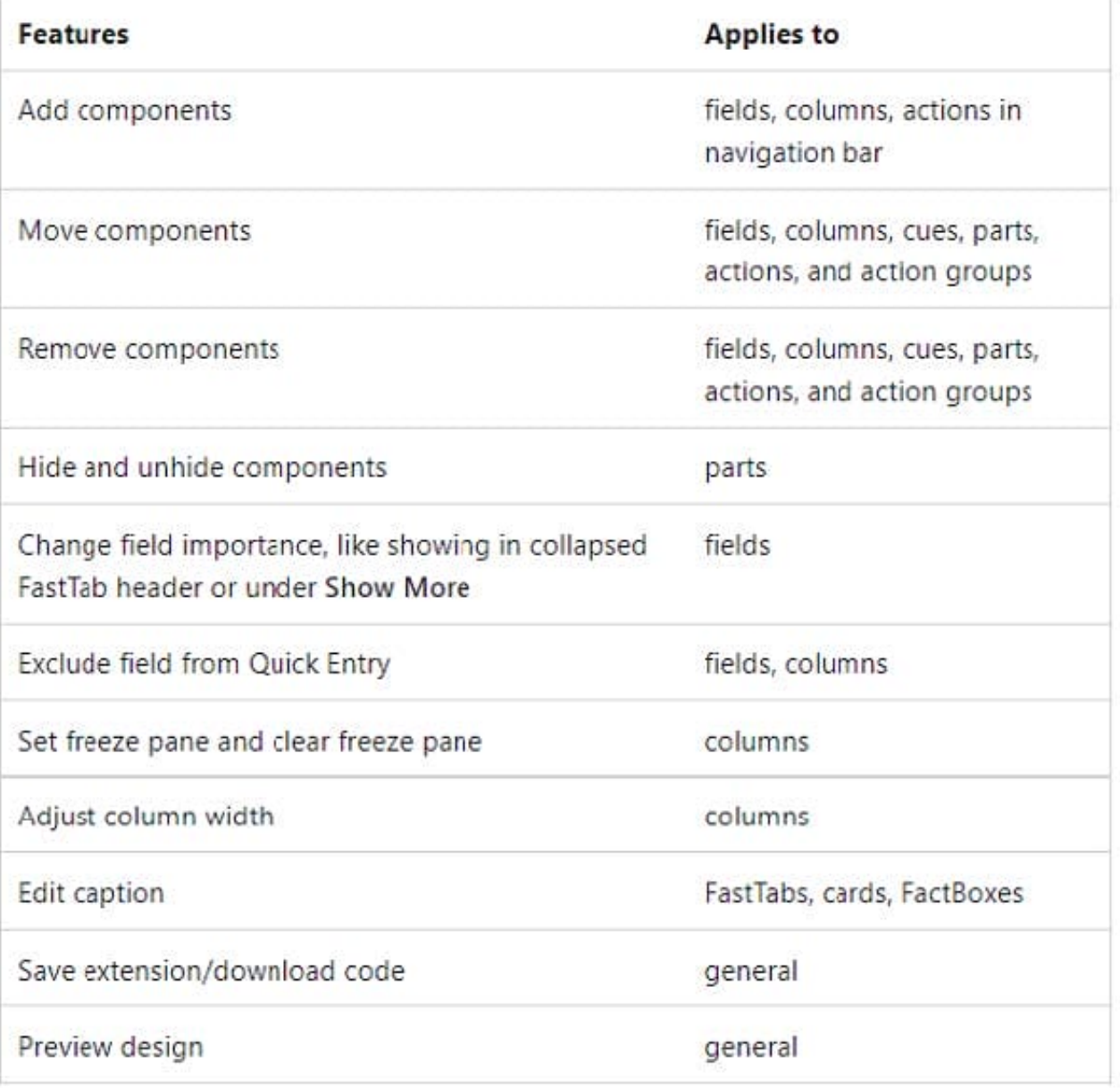

Box 2: Personalization

Use of Quick Entry in combination with Personalization to streamline the tab order for fields in the Sales Order page.

Launch Personalization and adjust the Quick Entry setting.

Reference:

https://docs.microsoft.com/en-us/dynamics365/business-central/dev-itpro/developer/devenv-inclient-designer

https://www.wipfli.com/insights/articles/tc-dynamics-365-business-central-april-new-features-part2

#### **QUESTION 9**

A user reports that they cannot create or view sales quotes in Dynamics 365 Business Central.

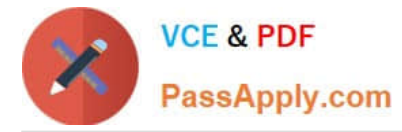

You need to help the user create and view sales quotes.

From which three cards can the user perform the required activities? Each correct answer presents a complete solution.

NOTE: Each correct selection is worth one point.

- A. Service Item
- B. Opportunity
- C. Job
- D. Resource
- E. Customer
- F. Contact

Correct Answer: BEF

#### **QUESTION 10**

#### DRAG DROP

You are implementing Dynamics 365 Business Central for a client.

You need to ensure that the user interface (UI) meets the client\\'s requirements.

Which approach should you use? To answer, drag the appropriate approaches to the correct requirements. Each approach may be used once, more than once, or not at all. You may need to drag the split bar between panes or scroll to view

content.

NOTE: Each correct selection is worth one point.

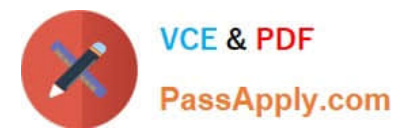

### Approaches

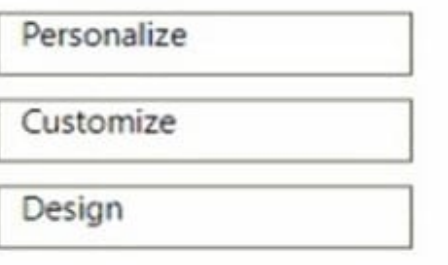

### **Answer Area**

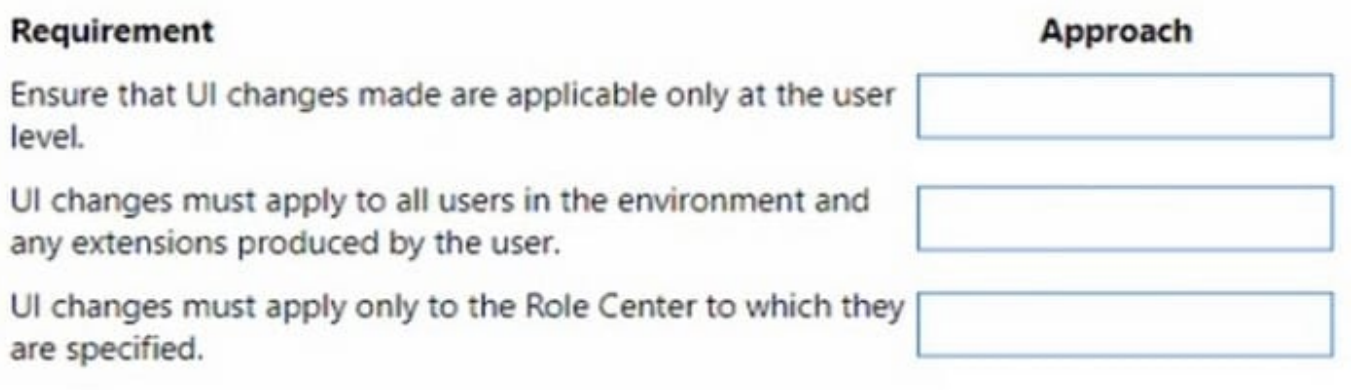

#### Correct Answer:

### Approaches

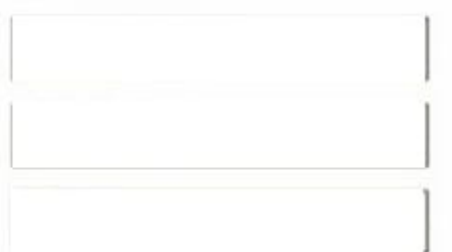

### **Answer Area**

### Requirement

### Ensure that UI changes made are applicable only at the user level.

UI changes must apply to all users in the environment and any extensions produced by the user.

UI changes must apply only to the Role Center to which they are specified.

## Approach

Personalize

Design

Customize

Box 1: Personalize

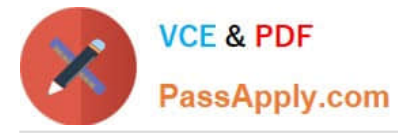

You can personalize your workspace to suit your work and preferences by changing pages so that they display only the information you need, where you need it. The personalization changes that you make will only affect what you see, not

what other users see.

Box 2: Design

Box 3: Customization

A Page Customization object should always be linked to a profile before the customization will be applied. A Profile object in Business Central allows you to build an individual experience for each user profile. When you create a new profile,

you have to specify which Role Center page this profile uses, and which page customizations are linked to the profile.

Reference:

https://learn.microsoft.com/en-us/training/modules/personalize-ui-dynamics-365-business-central/1-theme

https://learn.microsoft.com/en-us/training/modules/customize-ui-experience/4-profiles

#### **QUESTION 11**

DRAG DROP

A company uses Dynamics 365 Business Central. You grant the financial bookkeeper the D365 ACCOUNTANTS permission set.

An auditor plans to perform an annual accounting audit. The auditor must have access to the same data as the bookkeeper but with view-only permission.

You need to create the permission set for the auditor.

In which order should you perform the actions? To answer, move all actions from the list of actions to the answer area and arrange them in the correct order.

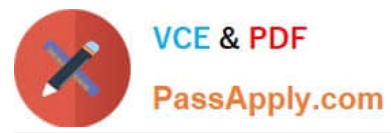

### **Actions**

On the User Groups page select the D365 ACCOUNTANTS code.

Edit the permissions for Permission Set AUDIT.

Assign a New Permission Set name to AUDIT.

On the Permission Sets page select the D365 ACCOUNTANTS permission set.

Set the Insert, Modify, and Delete permissions to No for all permission lines.

Use the Copy Permission Sets function.

### Answer area

Correct Answer:

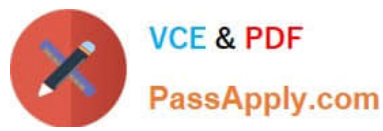

### **Actions**

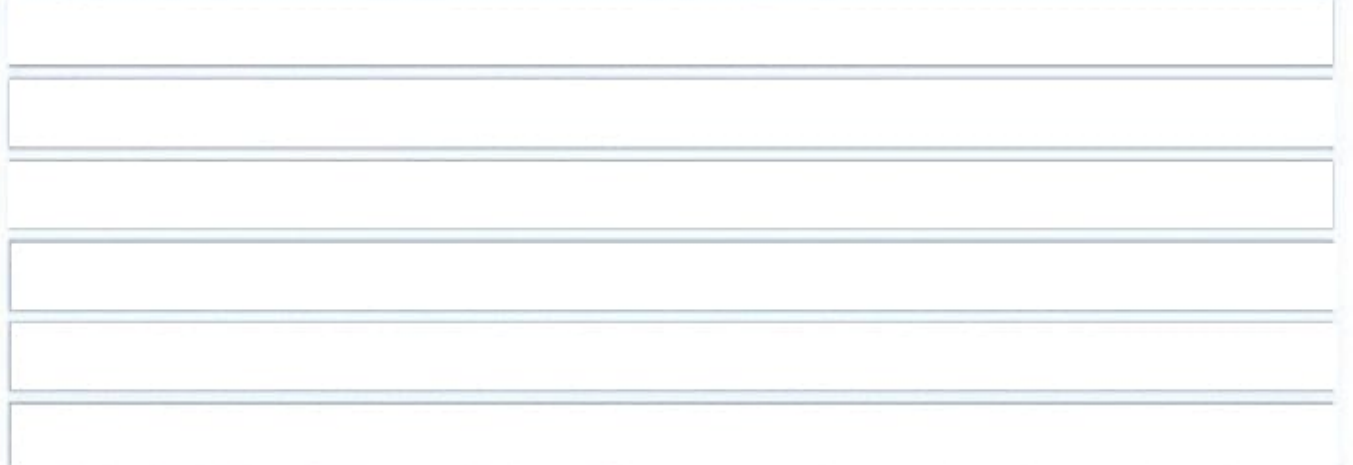

### **Answer area**

On the User Groups page select the D365 ACCOUNTANTS code.

On the Permission Sets page select the D365 ACCOUNTANTS permission set.

Use the Copy Permission Sets function.

Assign a New Permission Set name to AUDIT.

Edit the permissions for Permission Set AUDIT.

Set the Insert, Modify, and Delete permissions to No for all permission lines.

Step 1: On the User Groups page select the D365 ACCOUNTANTS code.

Step 2: One the Permission Sets page select the D365 ACCOUNTANTS permission set.

Step 3: Use the Copy Permission Sets function.

To copy a permission set

When you create new permission sets, you can use a copy function to quickly carry all the permissions of another permission set to a new permission set.

Step 4: Assign a New Permission Set name to AUDIT.

A permission set is a collection of permissions for specific objects in the database. All users must be assigned one or more permission sets before they can access Business Central.

Step 5: Edit the permissions for Permission Set AUDIT.

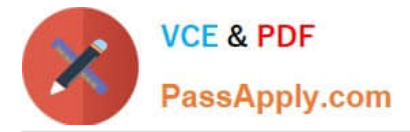

To create or edit permissions

In the Permission Sets window, select the line for a permission set, and then choose the Permissions action.

In the Permissions window, create a new line or edit the fields on an existing line.

Step 6: Set the Insert, Modify, and Delete permission to No for all permission lines.

Reference: https://business-central.to-increase.com/md/en-US/ui-how-users-permissions

#### **QUESTION 12**

You have a Microsoft Excel file that includes journal entry data that must be imported into Dynamics 365 Business Central. This file was previously imported into a General Journal batch.

You receive an updated version of the file that includes corrections, deletions, and new journal entries.

Which three actions can you perform by using the Edit in Excel feature? Each correct answer presents a complete solution.

NOTE: Each correct selection is worth one point.

- A. Modify an existing line in a General Journal batch
- B. Insert a new line in a General Journal batch
- C. Post one or more lines in a General Journal batch
- D. Request Approval for one or more lines in a General Journal batch
- E. Delete an existing line from a General Journal batch

Correct Answer: ABE

#### **QUESTION 13**

A company uses Dynamics 365 Business Central. All activity in the system is based on the company\\'s local currency.

Sales invoice amounts must be rounded to the nearest interval based on amount.

You need to complete the configuration.

Where should you configure the setup?

- A. Currency Card
- B. General Ledger Setup
- C. Sales and Receivable Setup
- D. Currency Exchange Rates

Correct Answer: B

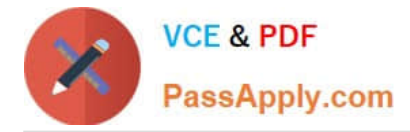

Reference: https://docs.microsoft.com/en-gb/dynamics365/business-central/finance-set-up-invoice-rounding

#### **QUESTION 14**

You need to configure the system to meet the requirements for received items. What should you do?

- A. Set the default costing method to Standard
- B. Turn on Automatic Cost Posting
- C. Turn on Expected Cost Posting
- D. Set the value of the Automatic Cost Adjustment option to Always

Correct Answer: C

Reference: https://docs.microsoft.com/en-gb/dynamics365/business-central/design-details-expected-cost-posting

#### **QUESTION 15**

A company uses Dynamics 365 Business Central to manage receivables.

You must import a series of payments from a bank account and automatically match the payments against similar ledger entries already entered in Business Central.

You need to import and apply the payments to the ledger entries that are automatically matched by the system.

Which form should you use?

- A. Payment services
- B. Payment Application Rules
- C. Payment Reconciliation Journal
- D. Payment Registration

Correct Answer: C

You must regularly reconcile your bank, receivables, and payables accounts by applying payments recorded in the bank to their related open (unpaid) invoices and credit memos or other open entries in Business Central.

You can perform this task on the Payment Reconciliation Journal page, for example, by importing a bank statement file or feed to quickly register the payments. Payments are applied to open customer or vendor ledger entries based on matches between payment text and entry information.

Note: The Payment Reconciliation Journal page specifies payments, either incoming or outgoing, that have been recorded as transactions on your online bank account or on a payment service and that you can apply to their related open customer, vendor, and bank account ledger entries. The lines in the journal can be filled in by importing a bank statement as a bank feed or file or by manually entering transactions that you make on your payment service.

Reference: https://docs.microsoft.com/en-us/dynamics365/business-central/receivables-how-reconcile-customerpayments-list-unpaid-sales-documents

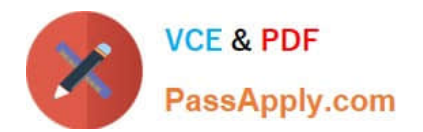

[Latest MB-800 Dumps](https://www.passapply.com/mb-800.html) [MB-800 PDF Dumps](https://www.passapply.com/mb-800.html) [MB-800 Braindumps](https://www.passapply.com/mb-800.html)